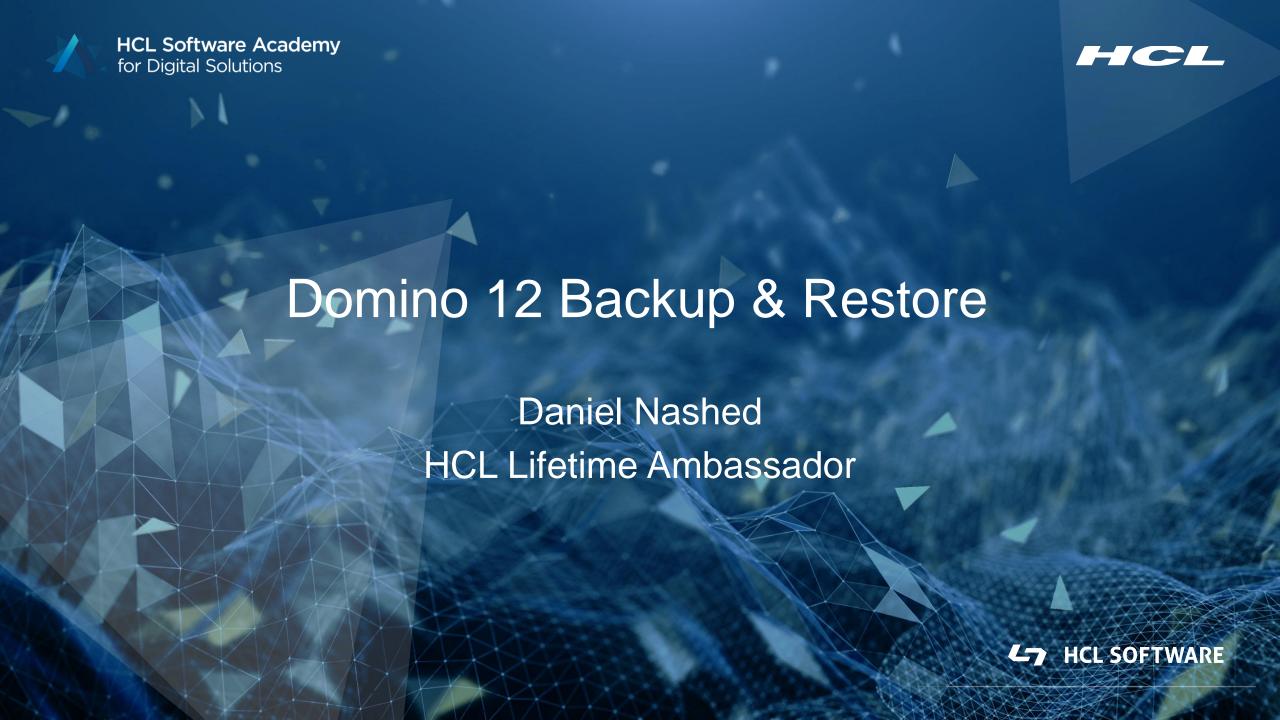

# **Agenda**

- Why Domino 12 native Backup
- Main Features and basic setup
- Linux, S3 and other options
- Snapshot Backup in Domino 12.0.2
- 3<sup>rd</sup> Party restore
- Questions and Answers

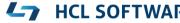

Domino 12 Backup
Introduction & Functionality

### **Domino Backup Requirements**

- Domino NSF files need to be backup-ed on-line
  - Open file backup is <u>not</u> an option and leads to <u>inconsistent databases</u>!
  - You either need a Domino aware backup software
  - Or shutdown your Domino server for backup!
- VSS (Volume Shadow Copy) or file-system snapshots on Linux alone are not supported
  - A Domino Backup integration needs to support Snapshot backup
- Customers ask for archive style transaction logging to allow point in time restores
- New requirements like backup Docker containers and also new backup vendors
  - For example Veeam leveraging snapshot backup

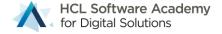

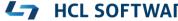

# **Domino V12 Design Goal**

- Full featured Domino Backup integration to <u>bridge</u> between Domino and backup solutions
- Allow <u>integration</u> with any type of backup vendor via custom scripts
- Allow Domino to integrate with customer's favorite backup solution
- Support snapshot backup applications
- Allows broad functionality on the Domino backup/restore side
- Notes/Domino style UI in combination with favorite backup solution

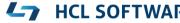

### **Main Functionality**

- Flexible restore options
  - Bring database online, point in time recovery,
  - Disable replication, change replica ID, change title, disable all agents, etc.
- Command-Line/REST API, etc. integration for backup tools with file and snapshot backup
- Support for Win64 and Linux64 only
  - AIX and OS400 have strong IBM vendor support already
- Recover documents and folders into original database
- Integrated DAOS restore missing NLOs leveraging an existing file-backup
  - Focus is NSF & Translog backup. DAOS is a single file backup handled by any backup application

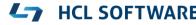

### **Technical Background**

#### Problem

 Domino is constantly accessing files on disk; thus, file copy operations are causing inconsistent backups.

#### Solution

- Domino Backup API brings database into consistent state
- Now NSF/NTFs can be backed up on file-level
- Write access is still available to end users.
- Changes (aka deltas) are captured and <u>must</u> be applied to the backup to bring the database into consistent state!
  - Delta files are merged during backup in case of file backup operations
  - Or on restore in case of other operations
  - The Domino backup & restore takes care of tracking delta files

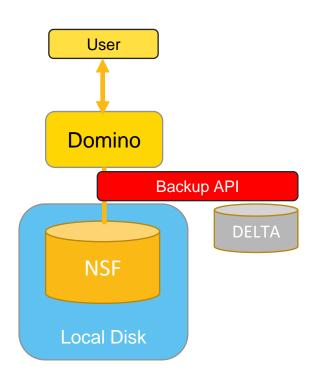

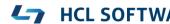

# **Backup and Restore Application Components**

- backup Backup servertask invoked via program document
- restore Restore servertask either
  - a.) invoked on command line or
  - b.) running permanently monitoring the restore job database via -g option
- dominobackup.nsf
  - Configuration
  - Database Inventory and Backup Logs
  - Restore interface and restore jobs

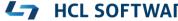

### dominobackup.nsf

- Configuration
  - Per server or global configuration per platform
  - Global settings
- Per Database Backup log repository
  - Showing all backups per database and base for restore operations
- Per Backup log for NSF files and Translog
- Restore requests
  - Derived from per database backup, when you select a restore

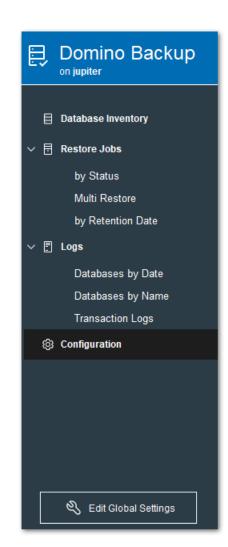

### **Backup Concept: Full Backup**

- Full backup only
  - Allows to recover data at the point in time when the backup was taken
- With circular Transaction logging is enabled in Domino
  - Limited point in time recovery if transaction logs are still on disk
- Typical setup:
  - Daily Full backup
  - Backup job running outside of business hours

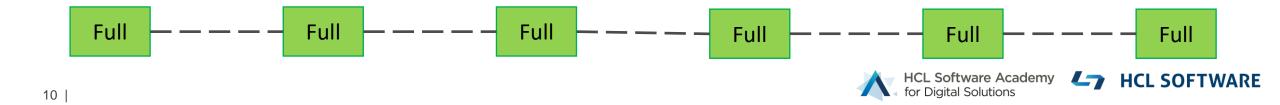

### Backup Scenario: Disk / File Share

### Configured out of the box

- Just needs a "disk" with sufficient space to backup databases
- Very simple to setup
- Databases changes during backup are automatically merged into the database backup!
  - Consistent backup without the need to use the restore servertask
  - Databases can be just copied back Don't overwrite existing databases on OS level when the server is up!!
- Any type of file-share
  - Recommended: Storage supporting compression and de-duplication
    - □ Cohesity → Backup share into backup repository (called "View")
    - e.g TrueNAS → <a href="https://www.truenas.com/">https://www.truenas.com/</a> leverages ZFS storage like many others on the market
    - Other deduplicating storage like **NetApp** etc..

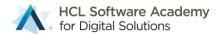

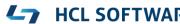

# **Quick Start Backup**

- 1. load backup → creates new dominobackup.nsf
- Review configuration
  - One pre-defined file copy configuration per platform
  - Already enabled
  - Check if the target location works in your environment
  - Server needs write permissions to create the directory!
- 2. load backup → to start your first backup

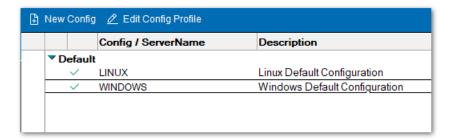

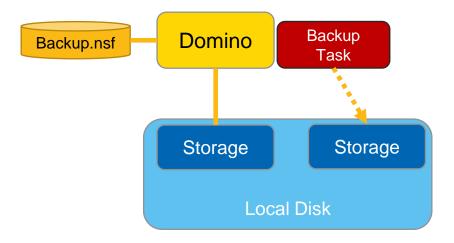

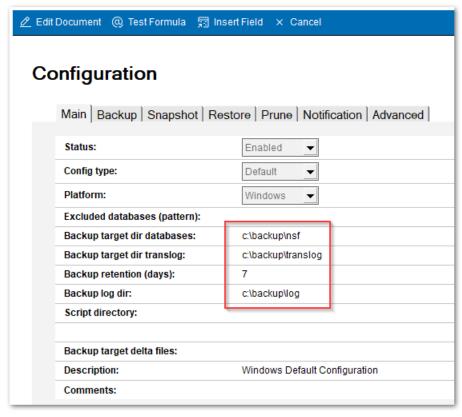

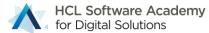

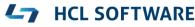

### **Restore Operations**

- 1. Find the database to restore
- 2. Create a "restore job" using the action button
- 3. Specify the restore time and restore options
  - Most important options are set by <u>default</u>
- 4. Submit the restore using action button
- 5. load restore
  - Tip Load restore -g
  - Allows to keep the restore application loaded
  - If you have remote console permissions:
    - → Action button to start restore

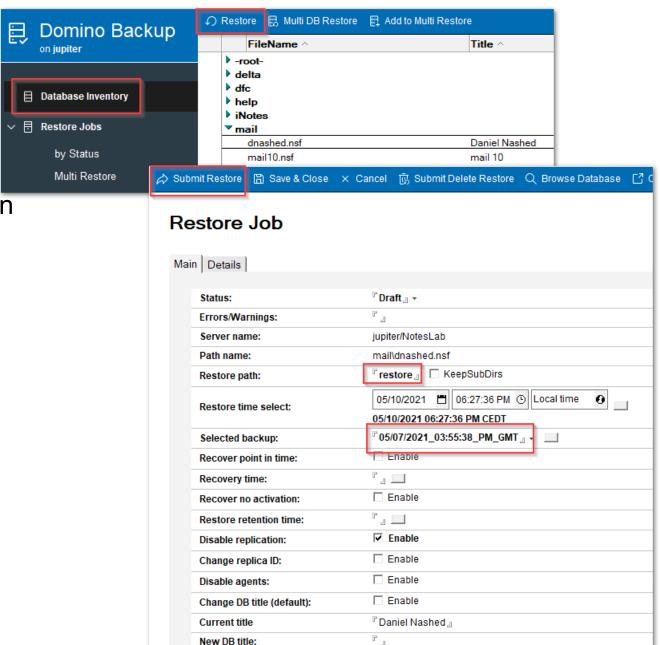

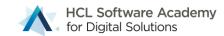

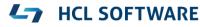

# File Types involved

- \*.nsf, \*.ntf, \*.box
  - Original databases to be backed up
- \*.txn
  - Transaction log files to be backed up

### \*.DELTA

- Deleta files <u>created during</u> backup – if database changes during backup (e.g. names.nsf.DELTA)

#### \*.DAD

- Restored database before "activation" (e.g names.nsf.DAD)
- Restored with a temporary name to avoid server will find the database before it it recovered

### Restore operation in detail

- Servertask copies back database to restore location
- File name will have a .DAD extension to ensure the server does not access it meanwhile
- Disables replication and sets other settings
- Applies .DELTA file if available and recovers the database
- Renames the database to remove the .DAD extension
- Recovery documents and folders into original database if requested

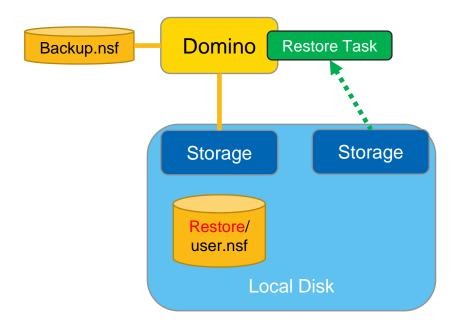

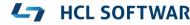

### Restore documents & folders to original database

### Restore documents and folders

- **Restore** deleted documents & folders into original database!
- Finds deletion stubs and updates it to replace the deletion stub
- Folder notes are updated and replicated back to the original database overwriting the deletion stub

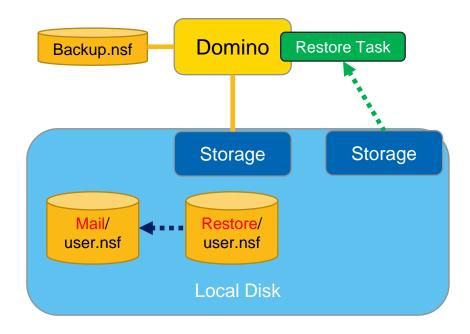

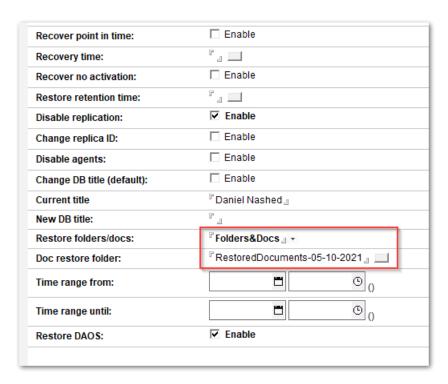

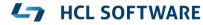

# **Backup Integrations**

### **Integration Points**

- File backup commands build-in, leveraging OS commands
  - Most easy to setup backup/restore
  - Customizable via @formulas
  - Can be also leveraged for commercial software like Cohesity with their backup repository
  - Used for backup, restore and backup prune operations (delete)

#### Command-Line interface

- Very flexible, standardized interface for Windows (batch) and Linux (shell script)
- Customizable via @formulas
- Return strings can be passed to the backup software for backup reference and status

### Agent interface

Can be for example used for REST requests leveraging HTTP Request class

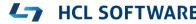

# Backup Scenario: Integration on Script level

### Command Line backup with a backup application

- For example: Linux Borg Backup → <a href="https://borgbackup.readthedocs.io/en/stable/">https://borgbackup.readthedocs.io/en/stable/</a>
- Or command line integration with a client like AWS S3 CLI or any other custom script

#### Flow

- Domino backup servertask takes one database after another into backup mode
- OS level command is called to backup the database
- Bring database into normal operations mode
- Check if changes occurred during backup and create a <u>delta</u> file with changes

### Challenges

- Restore operation is required to bring a restored database online
- Deltas need to be applied back on restore

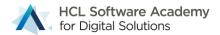

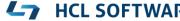

# **HCL GitHub Project for Backup Integrations**

- https://github.com/HCL-TECH-SOFTWARE/domino-backup
- https://opensource.hcltechsw.com/domino-backup/

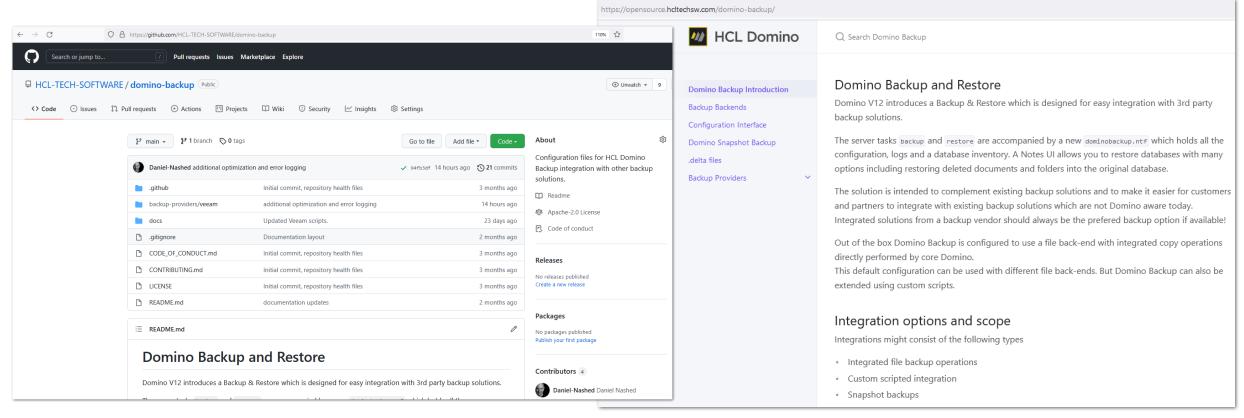

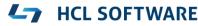

### "Delta Files" created during backup

- The Domino Backup API brings databases into a consistent state for backup
- Databases can be backed up on file-level once backup is started
- Important: Changes in database are recorded and <u>need to be applied</u> to the backup database to bring the database into consistent state!
- Delta files can be
  - a.) Merged during backup in case of file backup operations
  - b.) On restore in case of other operations
- Delta Files have to be merged in any case!
  - But don't worry The Domino backup & restore takes care about tracking delta files

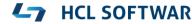

# Implementation reference: S3 Storage Minio

- Command line integration
- Simple integration based on formulas not a "Cmd file"
  - Good example to show how @Formula integration works
  - Results are captured by the backup/restore task
    - OK and Error strings can be used to check operation status
  - Needs helper binary and config from S3 vendor (e.g. mc from Minio)

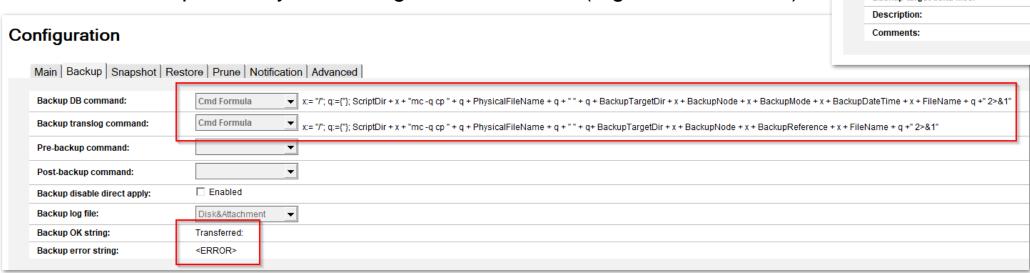

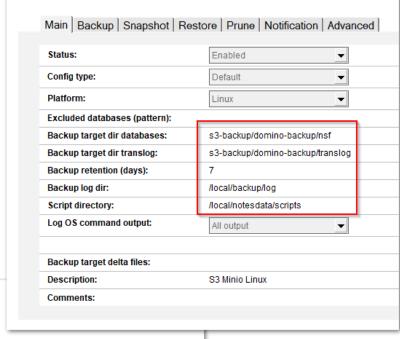

Configuration

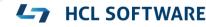

# Implementation reference: S3 Storage AWS CLI S3

- Same type of integration
- Just a different command line used
  - In this case AWS CLI with S3 command
- Needs target specific configuration
  - AWS credentials and target information for the bucket used

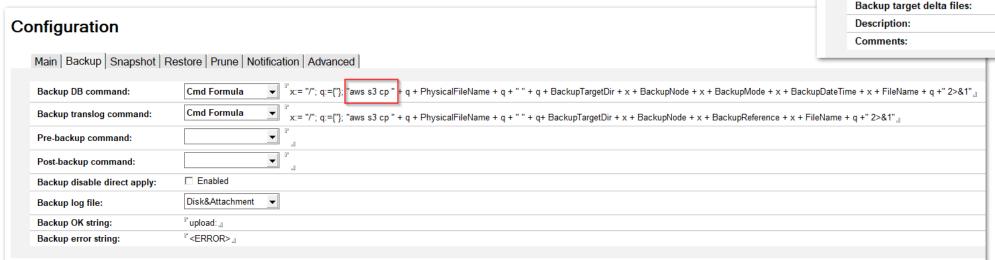

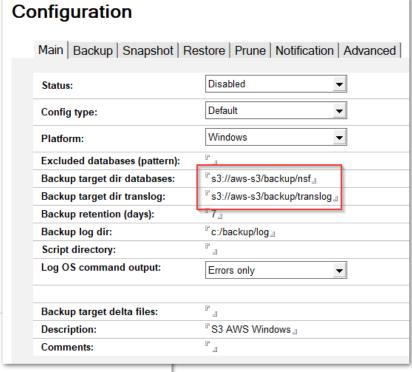

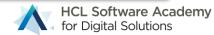

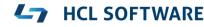

### **HCL GitHub Project for Backup Integration Solutions**

- Open Source repository for 3<sup>rd</sup> party backup integrations based on the **framework** Domino provides
- Integration point/operations documentation
- Additional information
  - Technologies like snapshot
  - Best practices around backup and storage optimization
  - File system back-end operations
- Main entry point for supporting backup integrations
  - It is not intended that HCL support should help to integrate applications
- Collaboration in the community via GitHub repository
  - Backup vendors, customers, partners and HCL

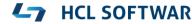

# Snapshot Backup

Background & New Features

### **Backup Scenario: Snapshot**

Works similar like previous scenario but brings <u>all</u> databases into backup mode <u>at once</u>

#### Flow

- Bring all databases into backup mode
- Call an OS level command to take snapshot
- Bring all databases into normal operations mode
- Create a <u>delta</u> file with changes for each database with changes
- Operations on Domino side finished, snapshot and delta files are static and any file backup can be used

### Backup using snapshot

- Many different options depending on the solution used
- Most simple approach on Windows without a backup application supporting snapshots itself
  - Call a VSS snapshot command and to get a temporary snapshot
  - Use any file backup solution to backup the snapshot along with delta files

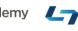

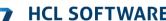

### **Backup Concept: Snapshot**

### Flow:

- 1. Backup application brings all databases into backup mode
- 2. Snapshot is initiated should not take more than a couple of sections
- 3. Delta files from backup are stored separate from the snapshot
- 4. Snapshot and delta files are backed up
- On restore usually the snapshot is mounted to "copy" databases back
- Delta files are usually saved to different backend or separate snapshot of another disk

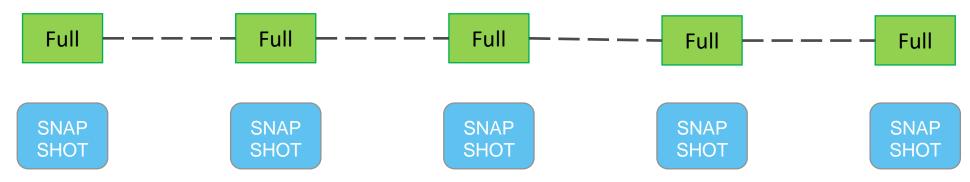

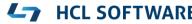

### **VM Level Snapshots**

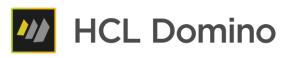

- Many backup vendors support VM level/storage level snapshots
- Main technology used
  - VMware VSphere snapshots leveraging their storage API
  - Hyper-V snapshots
  - Storage snapshots e.g. NetApp and others
- Already supported: Veeam backup leveraging VMware VSphere & Hyper-V backup
  - Flow:
    - 1. Veeam initiates backup to bring Domino into snapshot mode "Freeze" event
    - 2. Veeam generates snapshot and unfreezes databases with "Post Thaw" event
    - Implemented leveraging integration scripts for Windows and Linux to control "Domino Backup"

### **Linux Snapshot Support**

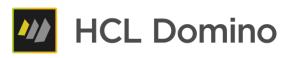

- No build-in snapshot functionality into Linux core
  - But available for certain file systems

### OpenZFS

- Widely available for most distributions and supported by Domino
- OpenSource project forked from Sun long time ago and very mature enterprise grade file-system

#### Btrfs

- Mainly used by SUSE and supported by Domino
- Both file-systems support snapshots created and managed by OS level commands
- Domino Backup invokes snapshot commands and manages snapshots
  - Create, Mount, Delete

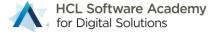

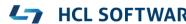

# What's new in Domino 12.0.2 Backup

Native Windows VSS Writer Implementation

### What's next?

The next logical step would be to make Domino a full native VSS Writer

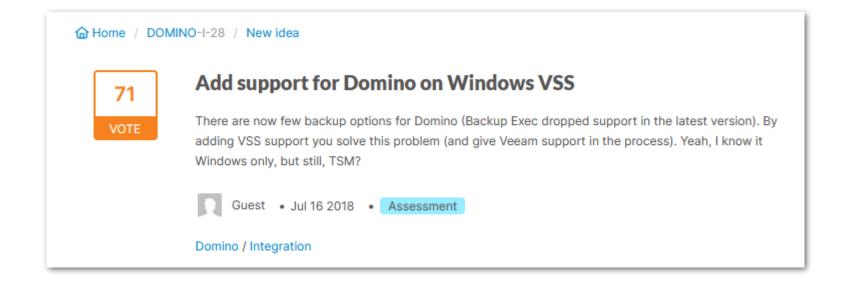

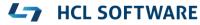

### **VSS Writer Support**

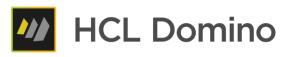

- Volume Shadow Copy Service (VSS) supports application integrated snapshot operations
- "VSS Writer" allows to make an application fully "snapshot aware" without any direct backup application integration or scripting
- Requires Domino to become a "VSS Writer" supported application
- Flow
  - Domino registers as a "VSS Writer" using a Microsoft VSS API
  - Backup application starts VSS Snapshot
  - Windows sends event to all VSS Writers registered to "Freeze" their application
  - Windows takes VSS snapshot
  - Windows sends VSS "Post Thaw / Post Snapshot" event to application
  - Domino processed delta data accumulated during snapshot operations (60 < sec)</li>

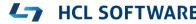

### **Domino VSS Writer Requirements**

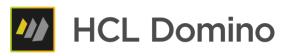

- Domino needs to register as a native VSS Writer on startup
  - Leveraging the Microsoft VSS API
- Domino needs to permanently listen to VSS call-backs and handle
   "Freeze" and "Post Thaw/Post Snapshot" events to initiate Domino Backup Snapshot operations
- Domino needs to be <u>permanently</u> registered as a VSS writer and respond to VSS events

- Works with all VSS backup aware backup applications without any additional scripting for backup!
- VSS writer integration is designed as a backup only integration
  - Restore still requires an integration to "mount" snapshots to restore NSF files
  - This is in alignment with backup vendor implementations → VSS is just used as a helper technology

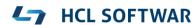

### **Domino VSS Writer**

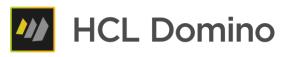

- VSS Admin Windows tool shows all registered VSS Writers
- Once registered, Domino is listed as a backup writer

```
vssadmin list writers

vssadmin 1.1 - Volume Shadow Copy Service administrative command-line tool
(C) Copyright 2001-2013 Microsoft Corp.

Writer name: 'Domino Backup Writer'
   Writer Id: {b95d0c5e-57d4-412b-b571-18a81a16abba}
   Writer Instance Id: {287e5f15-b760-4024-9719-4b995206faf5}
   State: [1] Stable
   Last error: No error

Writer name: 'Registry Writer'
   Writer Id: {afbab4a2-367d-4d15-a586-71dbb18f8485}
   Writer Instance Id: {627f7844-3a6c-4202-a4d6-1886edbf5c06}
   State: [1] Stable
   Last error: No error
```

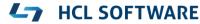

### VSS Writer "AutoRecover" Support

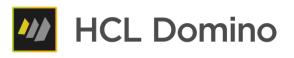

- The biggest challenge for snapshot backup
  - Snapshots <u>cannot</u> be modified
  - Delta changes need to be stored separately and need to be applied to the database on restore to make the NSF file consistent

#### Solution

- VSS Writers VSS\_VOLSNAP\_ATTR\_AUTORECOVER Option
- Allows a VSS Writer to update the snapshot in the OnPostSnapshot event to
  - Merge delta information occurred during backup
  - Make the database <u>consistent</u> for recovery without Domino restore operations
- Tricky but small modification in the snapshot flow in **backup** servertask to apply changes directly into the writable snapshot in **OnPostSnapshot** event

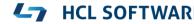

# **Domino Backup VSS Writer Flow**

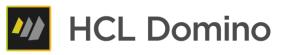

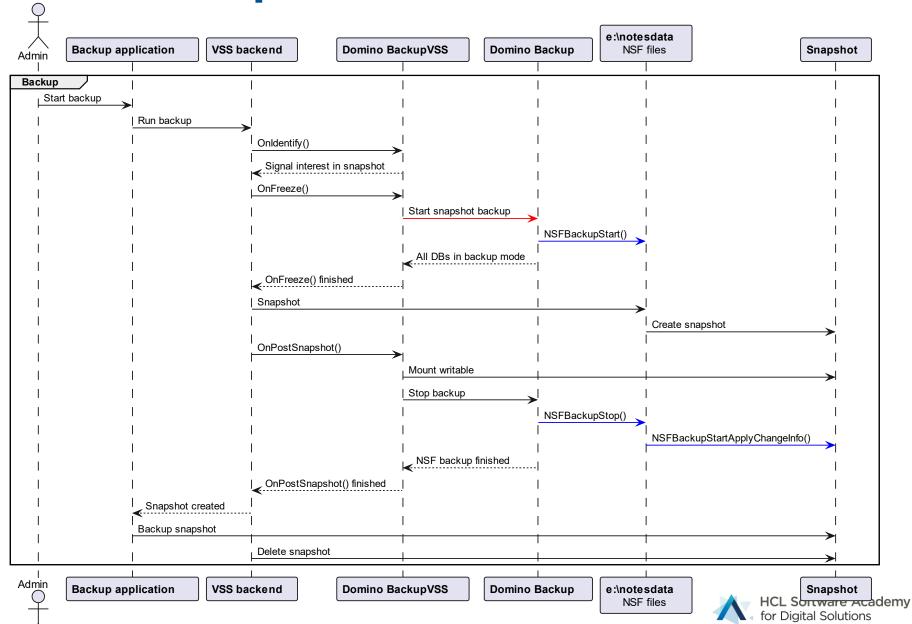

## **Implementation**

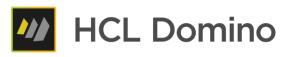

- Separate "backupvss" servertask registering as a VSS backup writer
- Invokes Domino Backup servertask (backup -vss) to leverage "Domino Backup Snapshot Mode"
- In Freeze event waits for backup task to bring all databases into backup mode
- Fully functional implementation of VSS API
  - Integrate **VSS Writer functionality** into Core Domino
  - Separate task is needed to control backup servertask
  - "backupvss" task is required to be permanently loaded to allow VSS to communicate with Domino

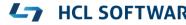

## **VSS Writer Implementation Limitations**

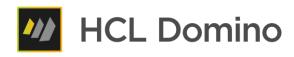

- NSF Data is required to be on a single volume for snapshot
  - No support for external directory or NSF links pointing to a different volume
  - No support for Windows junctions and comparable mount options
  - Support for directory and NSF link on the same physical volume
- VSS Snapshot backup application is required to support "AutoRecovery" mode for full functionality
  - Fallback to write delta files is still possible In the same way it is supported in 12.0.1 today
- Restore integration still requires separate integration similar to Veeam integration available today
  - Restore integration scripts are posted in GitHub repository
  - No support for VSS restore operations
  - Vendors backup to their own repository and have no direct VSS restore integration
- Only one Domino partition per Windows machine can be backed up via VSS

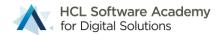

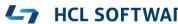

## **Veeam Backup & Replication Domino Restore**

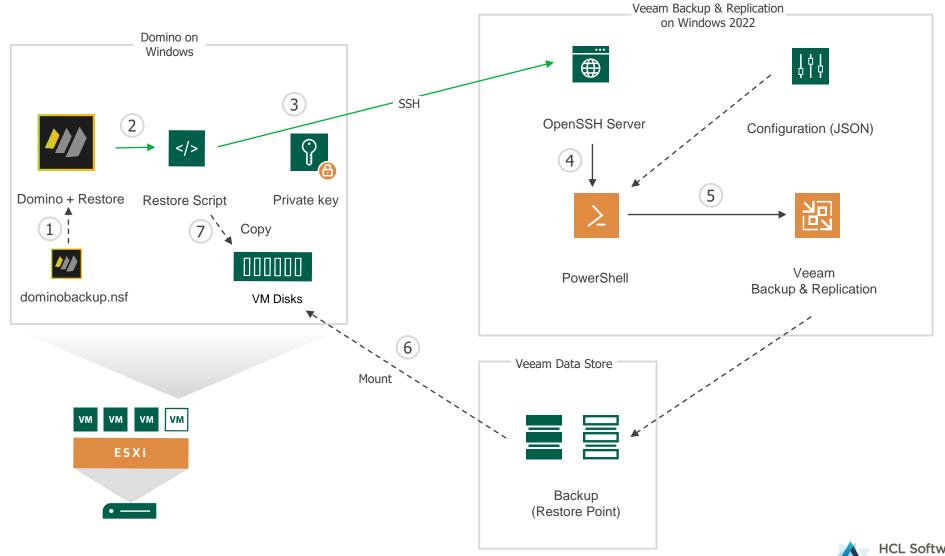

# **Updated Veeam Integration**

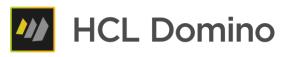

- Updated (and simplified) documentation for Veeam integration
  - https://opensource.hcltechsw.com/domino-backup/backup-providers/veeam/install\_vss\_writer/

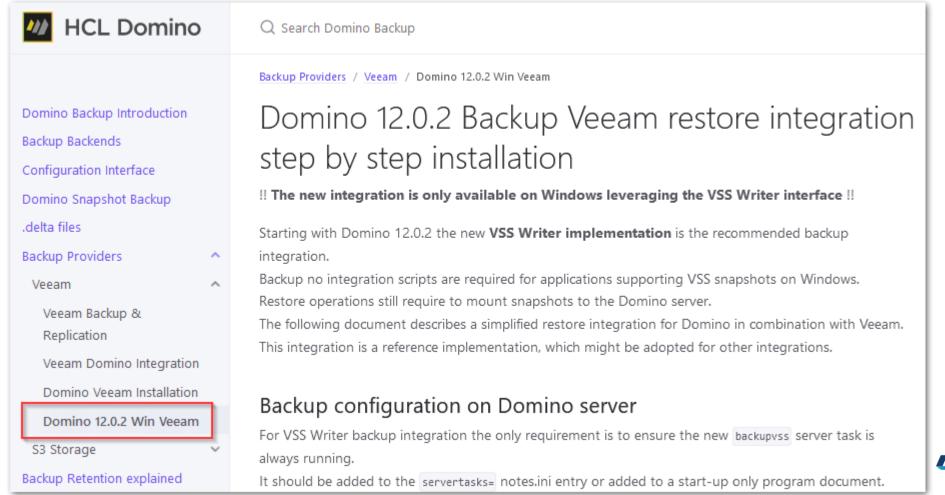

## **Build your own Lab Environment**

- Free Backup for up to 10 Workloads!
  - Provides even free agents for workstations / notebooks
  - Can be used in production!

- Full featured functionality for virtual environments
  - VMware vSphere
  - Microsoft Hyper-V
  - https://www.veeam.com/backup-replication-system-requirements.html
- Community edition: <a href="https://www.veeam.com/virtual-machine-backup-solution-free.html">https://www.veeam.com/virtual-machine-backup-solution-free.html</a>

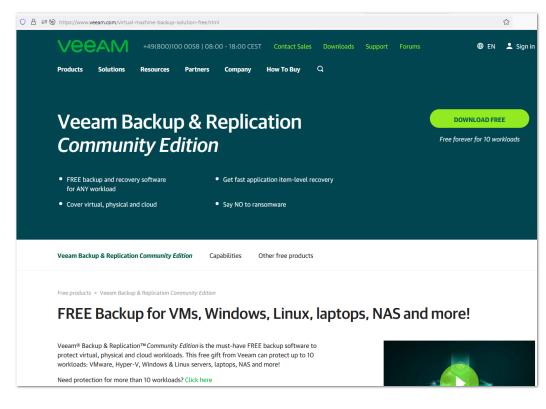

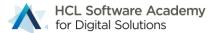

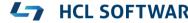

Domino 12.0.1 New Features & Improvements

## **Domino V12.0.1 End to End Logging**

- In Domino 12.0 logs for command-line/script integrations are only parsed for errors
  - For debugging you had to write the logs into files and manage them on your own
- Domino 12.0.1 backup automatically collects all **standard output** from invoked scripts/ commands
  - When backup/restore scripts/commands fail, the output is stored in a temporary file
  - Once the backup or restore operations completes, the full logfile is appended to the backup/restore note
  - On by default and cannot be disabled, Option: log all output for debugging purposes (Main configuration tab)
  - Redirect error output for scripts by adding 2>&1 direct to the command configuration
  - Important: Redirect STDIN via 
     Important: Redirect STDIN via

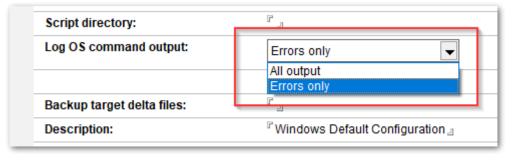

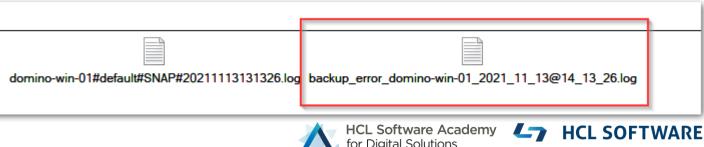

## **Domino V12.0.1 Multi Restore Improvements**

- In Domino V12.0 the multi restore operation was limited
  - All databases had to come from the same backup
  - There have been some UI issues not showing the right error messages
- Domino 12.0.1 now fully supports multi database restore
  - Always the latest backups for a database matching the restore time, are used
  - Databases don't need to be in the same backup (e.g. incremental backups)
- How does it work?
  - 1. Admin selects the restore time
  - 2. Submit logic checks each selected database for matching backup and writes the time into each doc
  - 3. Restore operation will restore each database from the specified backup date

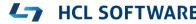

## **Domino V12.0.1 Multi Restore Optimization**

## Challenge

- Restoring multiple database from a snapshot would potentially involve many mount/unmount operations
- For many backup vendors mounting a snapshot is a quite time consuming operation

#### Solution

New pre-restore and post-restore scripts to allow restore operation optimization

## Example logic:

- Restore DB operation script → Checks if the right snapshot is mounted
- → If yes, just copy the database from snapshot
- → If not mount the snapshot and copy the file
- Next file might hit the already mounted snapshot or mounts another snapshot
- Post Restore Script → Unmounts all mounted snapshots

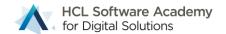

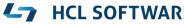

## **Domino V12.0.1 Selective Backup Prune**

- In Domino 12.0 backups are only pruned by retention time
- Domino 12.0.1 introduces a selected prune operation directly from the Log views
  - Just select one or more backups to be pruned and run "load backup -p" ( or Run Prune Server Cmd)

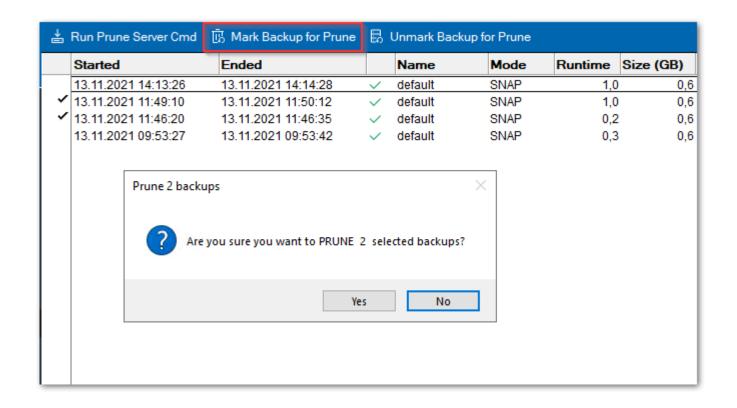

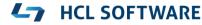

# 3<sup>rd</sup> Party Restore (Domino 12.0.1)

In case we still have time..

Slides have most of the details

# **Domino 12.0.1 3rd Party Restore**

 Backup vendors with full Domino support leveraging the standard C-API interface can now leverage the Domino restore interface for <u>restore</u> operations

## Restore 3<sup>rd</sup> party restore mode

- Allows to integrate with your favorite Domino aware backup solution
- Leverages same type of integration used for the existing backup integrations

#### • Flow:

- Specify database to restore & run restore operation
- "restore" task executes integration script to trigger 3<sup>rd</sup> party restore operation
- 3<sup>rd</sup> party restores database and brings it online
- Domino restore performs additional restore operations (changing replica-ID, restoring documents & folders!)
- Existing DAOS restore operations can be combined

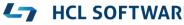

# **Configure Domino 3rd Party Restore**

- Same type of integration you know from full integration operations
- Restore operation triggers the external backup vendor for a full restore including bringing the database online
- Domino restore operations will be executed immediately after restore completes
- Tip:
  - Restore time cannot be passed via Cmd operation
  - Best choice is probably "Cmd Formula"
  - Allows to pass any field in restore document

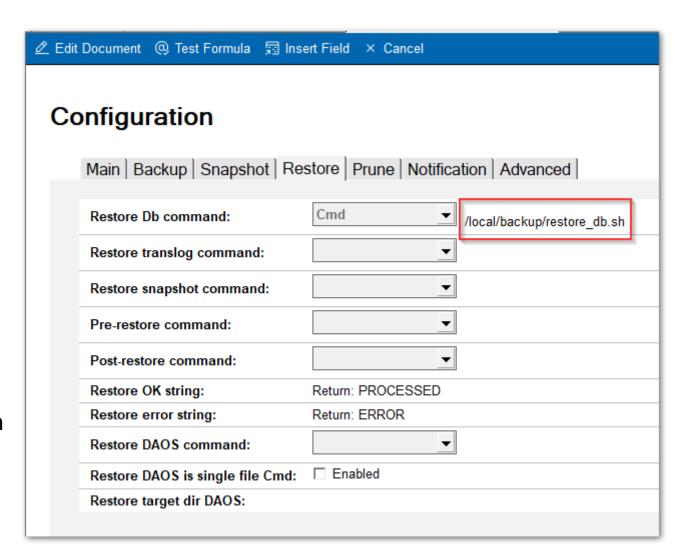

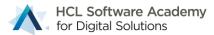

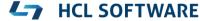

# **Configure Domino 3rd Party Restore**

• Tip, if you only want to change the date, there is a 3<sup>rd</sup> party date formula

```
- X:=@If (RestoreDateTime=""; @Now;RestoreDateTime);
Y:=@Text(@Year(X));M:=@Text(@Month(X));D:=@Text(@Day(X));H:=@Text(@Hour(X));N:=@Text(@Minute(X));S:=@Text(@Second(X));
@Repeat("0";4-@Length(Y))+Y + @Repeat("0";2-@Length(M))+M + @Repeat("0";2-@Length(D))+D + @Repeat("0";2-@Length(H))+H + @Repeat("0";2-@Length(N))+N + @Repeat("0";2-@Length(S))+S;
```

# Configuration Main | Backup | Snapshot | Restore | Prune | Notification | Advanced | Backup result string: Backup ref string: Notification form: Notification form translog: Restore DB title formula: {Restored -} + Title Backup keep empty delta files: □ Enabled 3rd party date formula: X:=@If (RestoreDateTime=""; @Now;RestoreDateTime); Y:=@Text(@Year(X));M:=@Text(@Hour(X));N:=@Text(@Minute(X));S:=@Text(@Second(X)); @Repeat("0";2-@Length(N))+N + @Repeat("0";2-@Length(N))+N + @Repeat("0";2-@Length(N)+N + @Repeat("0";2-@Length(N)+N + @Repeat("0";2-@Length(N)+N + @Repeat("0";2-@Length(N)+N + @Repeat("0";2-@Length(N)+N + @Repeat(

# **Enable 3rd Party Restore Operations**

- Open global configuration
- Enable "Restore 3<sup>rd</sup> party"
- Brings dominobackup.nsf into 3<sup>rd</sup> party operations mode

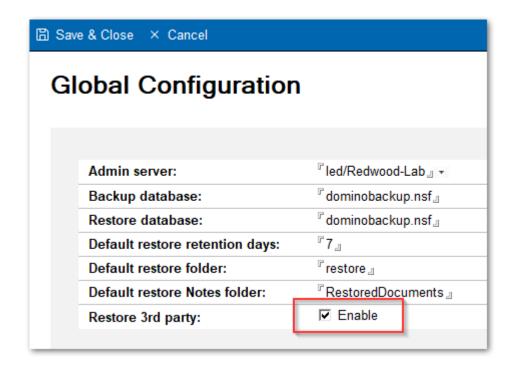

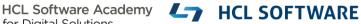

# Perform 3<sup>rd</sup> Party Restore

- 3<sup>rd</sup> party restore can obviously not use the database inventory
- Restore operations are triggered by entering the database name manually

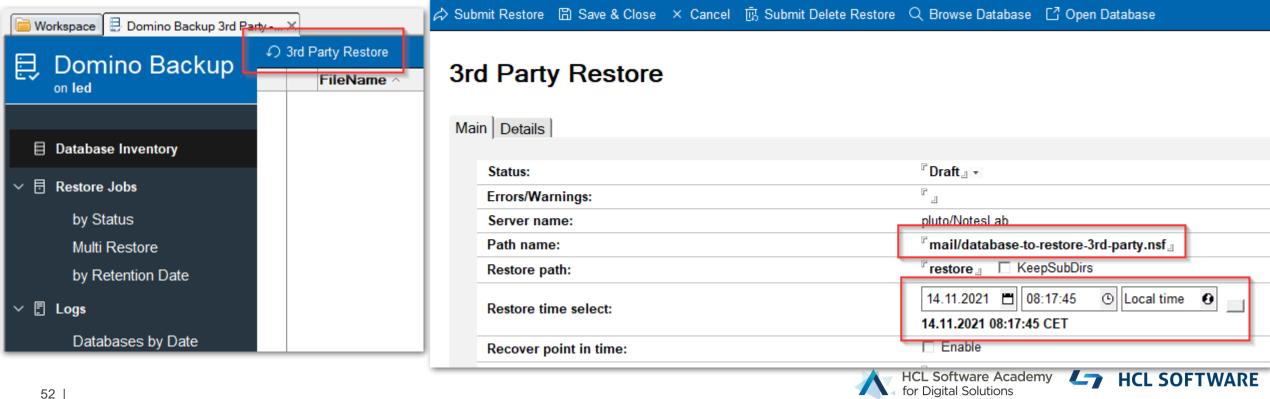

## Tip: 3<sup>rd</sup> Party Restore → Select Databases via Smartlcon

- SmartIcons are globally available in any database
- Idea: Run SmartIcon on person/mail-in or catalog.nsf document to create a restore document

```
Server := @Subset(@DbName; 1);
BackupDB := "dominobackup.nsf";
@If (Server = ""; @Prompt([Ok];"Error"; "Cannot run on local database!"); "");
@If (Server = ""; @Return (""); "");
Database := @If (Mailfile != "";
@If (@Ends(@LowerCase(MailFile);".nsf");MailFile;MailFile+".nsf"); PathName !="";PathName;"");
@Command([Compose]; Server : BackupDB; "RestoreJob");
@UpdateFormulaContext;
@SetField ("ServerName"; Server);
@SetField ("PathnameRestore"; Database);
@Command([EditGotoField]; "RestorePath");
```

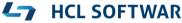

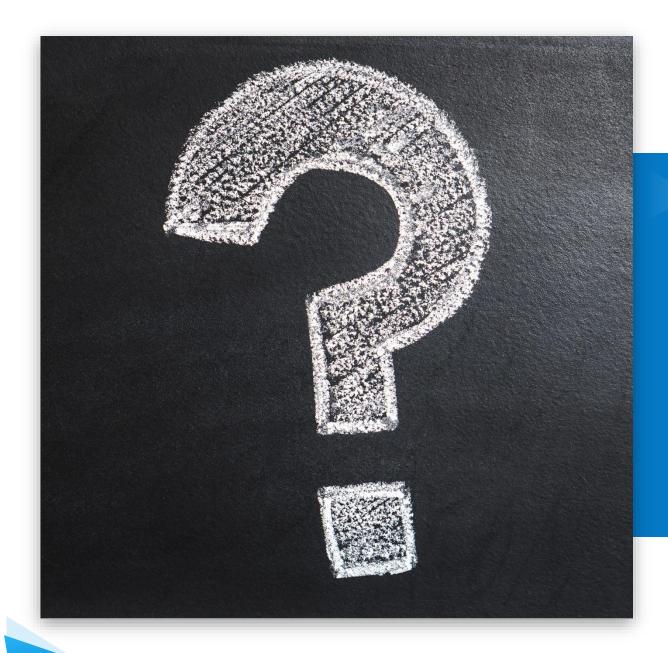

Q&A

**Domino Storage Optimization** 

## **Domino Storage Optimization before Backup!**

- Standard storage is cheap
  - I/O intensive storage is more expensive
  - High available storage can be more expensive as well
  - Storage you need to backup every night can be expensive for your company over time!
  - The night has usually only ~12 hours for backup..
- Domino provides many storage optimization options
  - Most of them available since Domino 8.5.x!
- You have to revisit your current database maintenance operations!
  - Database maintenance should usually scheduled <u>before</u> the backup
  - You don't need to compact nor fixup databases every night!
- Domino storage optimization and database maintenance operations have to be addressed before you can optimize your backup!

  HCL SOFTWARE

## **NSF** Database Size before Optimization

## **NSF Storage**

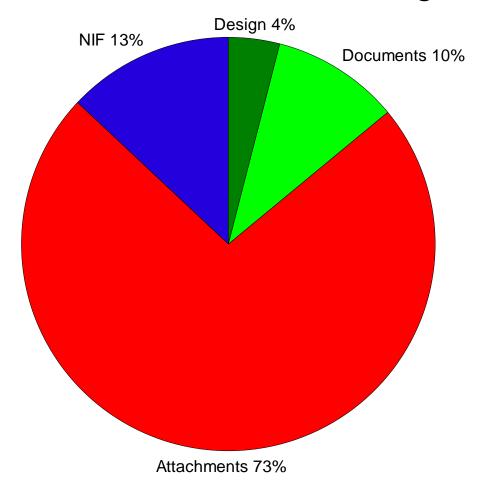

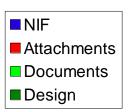

# **Design Note Compression (Domino 8.0)**

- Design is stored compressed on disk
  - Only internal storage format changes → No difference visible to applications even on API layer
  - Opening the design notes automatically uncompressed the design
    - Tip: Enable network compression to reduce network I/O for remote operations
- Introduced in ODS 48 and enabled for Domino templates by default
- Reduces design of database design by 40 50%
- Just marginal storage reduction on it's own → but also lowers I/O for design by 50%
- Example Mail 12.0.1 template:
  - Uncompressed37 MB
  - Compressed (default): 17 MB

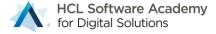

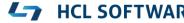

# **Document Compression (Domino 8.0.1)**

- Works in the same way as design compression just for documents
  - All items including richtext
  - Only internal storage format changed. Also transparent to all APIs
  - Network compression helps for remote transactions
- Reduces the size of a <u>document</u> by 40-50%
  - Reduces storage and <u>reduces I/O load!</u>
  - Needs less backup space & time every night!
- Enabling design and document compression
  - Load compact -n -v -\* → enables database properties
    - Compact is required to re-compress existing design/data
  - load DBMT -ct 4

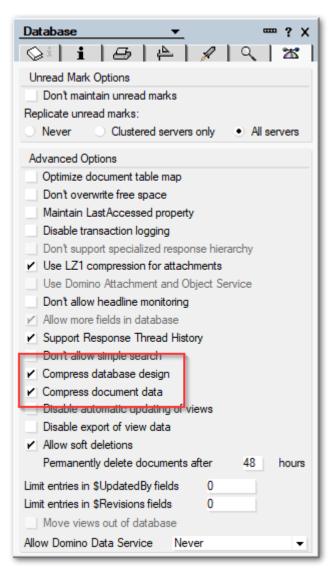

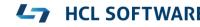

## **Design and Document compression I/O Reduction**

- Main focus is I/O reduction
  - CPU utilization stays the same
  - Amount of I/O and even more important: **IOPS** (I/O per second) is reduced by 20%
- Data from a Lotusphere 2008 presentation

| User<br>Txn/min | Response time<br>Seconds | СРИ          | Disk<br>Ops/sec | Disk<br>Kbytes / sec |         |
|-----------------|--------------------------|--------------|-----------------|----------------------|---------|
| 9612            | 0,044                    | 13,80%       | 515,7           | 5679                 | No Comp |
| 9600            | 0,045                    | 13,80%       | 398,7           | 4588                 | Comp    |
|                 |                          | Reduced by → | 23 %            | 20 %                 |         |

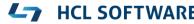

## **Attachment Compression**

- Compresses attachments with LZ1 automatically
- Only internal representation of attachment changes
  - Transparent to application
- Compression rate is checked before storing compressed
  - Helpful when attachment is already compressed
  - Existing compress formats including image compression are not compressed

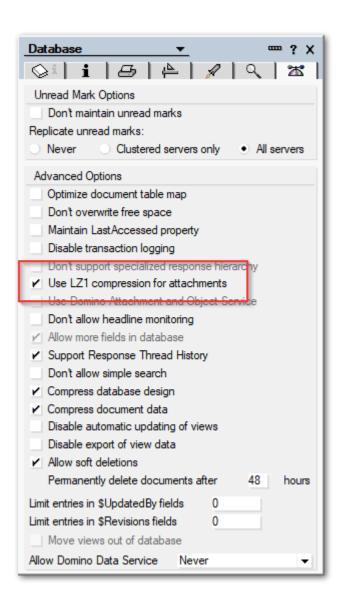

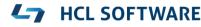

## DAOS - Domino Attachment and Object Service

- Available since Domino 8.5
- Moves attachments to a separate file system with one \*.NLO file per attachment

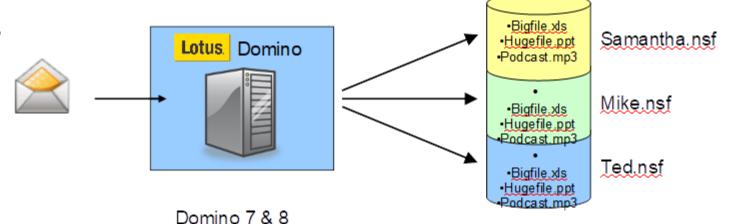

- Deduplicates attachments
- Reduces the NSF files up to 70%!
- Historic graphics from 8.5 used on purpose;-)

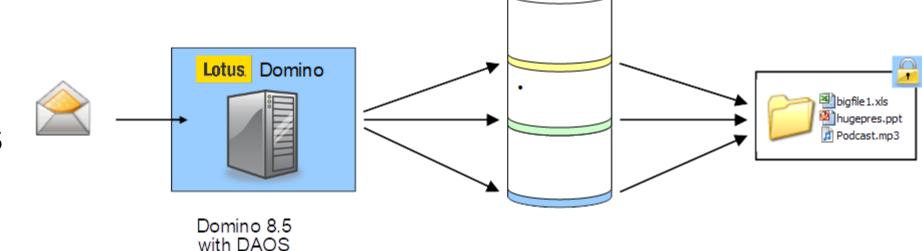

## **DAOS** Benefits

- Reduce disk space depending on degree of content overlap
  - Usually 30-50% storage reduction by deduplication
  - NSF file is reduced up to 70%
- Improved performance
  - Attachments are written <u>once</u> per server
  - Less IOPS, with larger block size
- Large objects are stored outside the NSF in static files
  - Improve compact performance (less data stored + no large objects moved)
  - Reduce file-system fragmentation
  - Large reduction in incremental backup costs
  - DAOS repository isolates large blocks of data into separate, unchanging files
- lients check if DAOS object is already on server before sending!

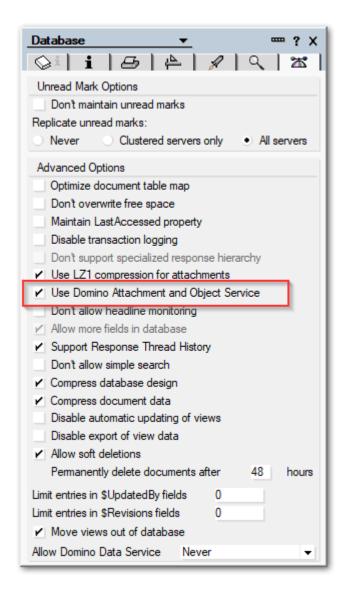

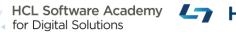

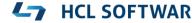

## **Mail Database Size with DAOS**

- 40-50% total space reduction by deduplication
- Reduction of NSF by 60 70%
- Almost linear growth for NSF size with DAOS enabled

#### Mail-Size 12 Month measured -2 / +2 Years

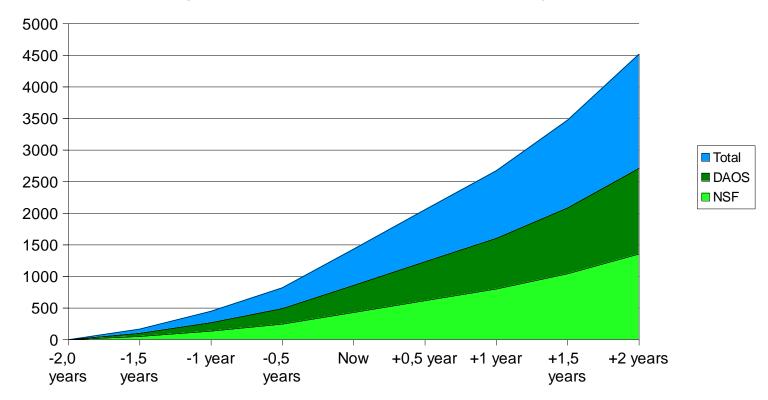

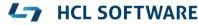

## **Enable DAOS**

- Configure DAOS store on separate disk (server document)
  - On Linux and AIX it should be a sub directory of a mount point
- Specify DAOS threshold: 128 KB 512 KB
  - Usually 256 K is a good starting point
- Disable DAOS encryption
  - before Domino 12.x via Notes.ini: DAOS\_ENCRYPT\_NLO=0
- Lower number of files per sub directory from 40000 to 10000
  - Notes:ini DAOS\_MAX\_FILES\_PER\_SUBCONTAINER=10000
- Wait for settings to be stored in notes.ini and restart server

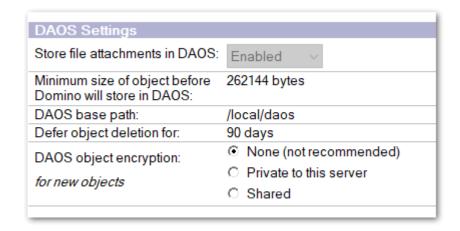

Load compact –DAOS ON mail/

to enable DAOS settings

Load DBMT mail/

to move attachments to DAOS

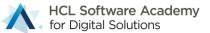

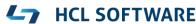

## **NIFNSF**

- NIF = Notes Index Facility
- View/Folder index data is stored in NSF file by default
- NIFNSF allows to store NIF data in a separate file
  - Available since Domino 9.0.1 FP8
- For mail databases NIF can be up to 10% of the total space used
  - For applications the index can be even bigger
- Only NSF files require backup. New \*.NDX files only contain index data
- Separate file allows optimized locking of file
  - Important for runtime and for indexing!

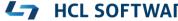

# **Configure NIFNSF**

- NIFNSFENABLE=1
  - Enables NIFNSF in general
  - By default NDX file is stored next to NSF file
- NIFBASEPATH=/local/nif (Optional)
  - Use different base path outside the data directory for NIF data
- CREATE\_NIFNSF\_DATABASES=1 (Optional)
  - Create new databases with NIFNSF enabled

- Enable per database:
  - Load compact –NIFNSF ON
- Move existing index data to NDX file
  - Load DBMT

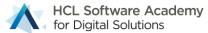

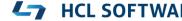

## **Move FT Index to different disk**

- Specially for snapshot backups, moving FT to a different disk/volume is important
- Notes.ini setting to define a directory outside notesdata directory.
- Example on Linux: FTBASEPATH=/local/ft
- Allows to store FT index into any location outside data directory → separate disk
  - It should be a local disk, not a remote mount!
  - Same I/O requirements than NSF

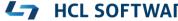

## **DBMT** replaces Compact & Fixup

- Available since Domino 8.5, but still not used by many admins
- Allows fixup, updall and compact operations in one task
- Multi threaded and can run multiple compacts in parallel
- Copy style backup with disk space <u>pre-allocation</u> when creating a new NSF
  - New database with low number of fragments
  - Notes.ini DBMT\_PREFORMAT\_PERCENT=n to specify how much space is pre-allocated
  - DAOS aware calculating the new size in advance e.g. DBMT\_PREFORMAT\_PERCENT=110
- Improvement of maintenance operations for
  - Weekend compact operations
  - Daily NIF and NSF operations

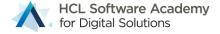

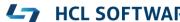

## **DBMT Example**

- During the week only maintain indexes and database purge etc
  - No compact, 4 FT and 4 NIF update threads in parallel. Rebuild FT index every 30 days
     dbmt -ut 4 -ft 4 -ct 0

#### Saturday before backup

- Compact 4 threads only if database has more than 60 MB free space for max 3 hours
- then compact all databases not compacted for 21 days for max 3 hours

dbmt -ut 0 -ft 4 -ct 4 -tl 180 -ncl -S 60M -cnd 1 dbmt -ut 0 -ft 4 -ct 4 -tl 180 -ncl -cnd 21

#### Sunday

Update NIF index and FT index with 4 threads each and rebuild FT Index if 30 days old

dbmt -ut 4 -ft 4 -ct 0 -fnd 30

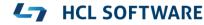

## **Storage Optimization Summary**

## Leverage DAOS!

- Reduces NSF files up to ~70%
- DAOS is a simple file-backup of static files!
- Recommended threshold: ~256 KB
- Use database design and document compression
  - Saves ~50% of design/document data
- Enable NIFNSF to store index outside the NSF
  - Reduces NSF size by ~10% of the original database
- Use DBMT to maintain your databases
  - Don't compact too often!

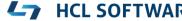

# Leverage Domino archiving

- Database size grows exponentially
  - Usually <u>doubles</u> every 12 to 18 month
- Archiving lowers the exponential growth factor of your active databases!
- Archiving splits databases into
  - Smaller active often changing database
  - Larger static databases, with less I/O requirements
- Tip: If you archive once per month, you only need to backup only once after archiving
- Domino server based archiving is policy based and easy to setup

#### Mail File Size 12 Month Archive

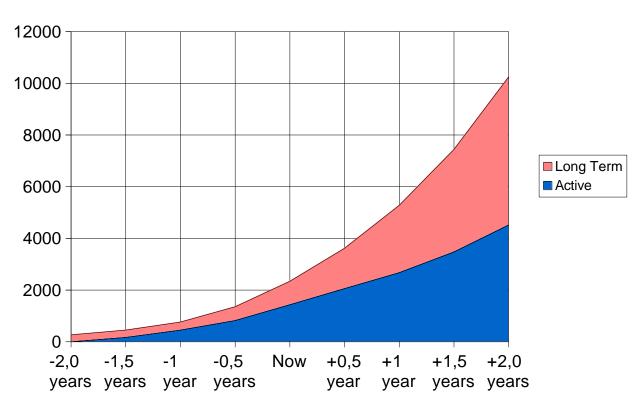

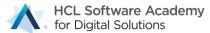

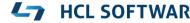